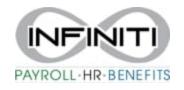

## **Employee Pay Rate Change**

1. From your home screen select the desired employee's name under MY Employees. (click on the underlined name)

| My Employees        |
|---------------------|
| Employee Name       |
| <u>Bell, Tinker</u> |
| <u>Bert, Ernie</u>  |
| Blount, Dave        |
| BonJovi, Jon        |
| Bowie, Buck         |
| Bowie, Buck         |
| Douile Comonthe     |
|                     |

## 2. Double check the employee name and select the tab that says "Pay"

| HR / Change / Employee Details                                       |                |               | Company: (1111)                         | DEMO COMPANY     |
|----------------------------------------------------------------------|----------------|---------------|-----------------------------------------|------------------|
| Donald Duck                                                          |                | Name Personal | Address Work                            | Pay Tax Deposit  |
| Employee                                                             | C09580         | Q )           |                                         |                  |
| Name & Contact<br>Last Name<br>First Name<br>Middle Name<br>Nickname | DUCK<br>DONALD |               | Work Phone<br>Work Email<br>EP Username | <br><br>focus451 |

3. The pay screen will pop up. To edit the Regular pay, Select Pay Rate Change.

| Company: (1111) DEMO COMPANY |                    | 2               |
|------------------------------|--------------------|-----------------|
| Address Work Pay Tax Deposit | Skills & Education | Property   Ot   |
| Rate Effective Date          | 12/01/2020         |                 |
| Annual Pay Rate              | 52,000.00          | Pay Rate Change |
| Monthly Pay Rate             | 4,333.33           |                 |
| Semi-Monthly Pay Rate        | 2,166.67           |                 |
| Bi-Weekly Pay Rate           | 2,000.00           |                 |
| Weekly Pay Rate              | 1,000.00           |                 |
| Hourly Rate                  | 25.0000            |                 |

4. The Pay Rate screen will pop up.

| HR / Action / Pay Rate Change |             |     |        | Company: (1     |
|-------------------------------|-------------|-----|--------|-----------------|
| Pay Rate Change               |             |     |        |                 |
| Employee                      | C09580      | ٩   | DUCK D | ONALD           |
| Current Employment Status     | ACT         |     |        |                 |
| Current Employment Type       | FT          |     |        |                 |
| Current Pay Period            | Weekly      |     |        |                 |
| Current Pay Rate              | 52,000.0000 | Per | Year   |                 |
| Current Annualized Pay        | 52,000.00   |     |        |                 |
| New Pay Rate                  |             |     | Per    | Select Period 🗸 |
| New Standard Hours            |             |     | Per    | Select Period V |
| New Annualized Pay            |             |     |        | Beleer ende     |
| Auto Pay Time Card            |             |     |        |                 |
| New Auto Time Card Hours      |             |     |        |                 |
| Effective Date                |             |     |        |                 |
| Reason                        | Select      |     | ~      |                 |
|                               | Select      |     | •      |                 |
|                               |             |     |        |                 |
|                               |             |     |        |                 |
|                               |             |     |        |                 |
|                               |             |     |        |                 |
|                               |             |     |        |                 |
|                               |             |     |        |                 |
| Save Cancel                   | Close       |     |        |                 |
|                               |             |     |        |                 |

5. Fill in the correct fields. New Pay Rate is the dollar amount. Make sure that under Per, you select Hour, Weekly, Salary, etc. (whichever one is correct) The Standard is based on the Pay week. Bi Weekly 80 hrs, Weekly 40, Semi Monthly, etc. This will automatically fill in according to the payroll that is ran with the account. Select the Effective Date and Reason, Hit Save. To exit and return to Employee screen, hit Close.

| HR / Action / Pay Rate Change                                                                                                    |                                                                                                    | Company: (1111) DE |
|----------------------------------------------------------------------------------------------------|----------------------------------------------------------------------------------------------------|--------------------|
| Pay Rate Change<br>Employee                                                                                                    | C09580 Q DUCK DONALD                                                                                                    |                    |
| Current Employment Status<br>Current Employment Type<br>Current Pay Period<br>Current Pay Rate<br>Current Annualized Pay<br>New Pay Rate<br>New Standard Hours<br>New Annualized Pay<br>Auto Pay Time Card<br>New Auto Time Card Hours | ACT<br>FT<br>Weekly<br>52,000.0000 Per Year<br>52,000.00<br>20.0000 Per Year<br>40.00 Per Hour<br>Week                                                                                                    | *<br>*             |
| Effective Date<br>Reason                                                                                                    | Image: Non-State of the state of the st |                    |
| Save Cancel                                                                                                    | Close                                                                                                    |                    |

- 6. Make sure to hit save and the screen will return you to the Search Employee Screen.
- 7. You can now also search for another employee from this screen. Start writing the employees name and suggestions will show up. Or you can always select the Employee Underlined word and an Employee list will pop up.

|                                         | Employee ID                                    | ) First Name | Last Name          | Position         | Status   | Туре  | Pay Group |
|-----------------------------------------|------------------------------------------------|--------------|--------------------|------------------|----------|-------|-----------|
|                                         | N55167                                         | Tinker       | Bell               | ADMIN NON EXEMPT | FCOVID19 | TEMFT | WEEKLY    |
|                                         | A05389                                         | Ernie        | Bert               | ADMIN NON EXEMPT | FCOVID19 | TEMP  | WEEKLY    |
|                                         | P56139                                         | Thomas       | Biju               | MANAGER          | INACT    | FT    | WEEKLY    |
| ł                                       | S57221                                         | Dave         | Blount             | ADMIN EXEMPT     | ACT      | FT    | WEEKLY    |
| 5                                       | Y72434                                         | Jon          | BonJovi            | PERMEE           | ACT      | PT    | WEEKLY    |
| 5                                       | A49477                                         | Buck         | Bowie              | ADMIN EXEMPT     | ACT      | FT    | WEEKLY    |
| 7                                       | W49473                                         | Buck         | Bowie              | ADMIN NON EXEMPT | ACT      | FT    | WEEKLY    |
| 8                                       | K48599                                         | Samantha     | Bowie              | ADMIN EXEMPT     | ACT      | FT    | WEEKLY    |
| 9                                       | Z68209                                         | Hook         | Captain            | ADMIN EXEMPT     | ACT      | FT    | WEEKLY    |
| 10                                      | Z02652                                         | Johnny       | Depp               | MANAGER          | ACT      | FT    | WEEKLY    |
| 11                                      | M68198                                         | Suess        | Doctor             | ADMIN NON EXEMPT | ACT      | PT    | WEEKLY    |
| 12                                      | G54499                                         | Johnny       | Doe                | MANAGER          | ACT      | PT    | WEEKLY    |
| 13                                      | V87539                                         | pluto        | doggy              | OWNER            | ACT      | FT    | BI        |
| 14                                      | C10156                                         | Daisy        | Duck               | ADMIN NON EXEMPT | ACT      | FT    | WEEKLY    |
| 15                                      | C09580                                         | DONALD       | DUCK               | ADMIN NON EXEMPT | ACT      | FT    | WEEKLY    |
| 16                                      | B48243                                         | Princess     | Elsa               | ADMIN EXEMPT     | ACT      | FT    | WEEKLY    |
| 17                                      | X46391                                         | Sample       | Employee           | ADMIN NON EXEMPT | ACT      | FT    | WEEKLY    |
| 18                                      | W05097                                         | Monica       | Geller             | ADMIN EXEMPT     | ACT      | FT    | WEEKLY    |
| 9                                       | 105085                                         | Rachel       | Green              | ADMIN NON EXEMPT | ACT      | FT    | WEEKLY    |
|                                         |                                                |              |                    |                  |          |       |           |
| Page<br>Selec                           | tt Row<br>1 of 3<br>tt Page<br>Search          | Previous     | Next<br>Go to Page |                  |          |       |           |
| age<br>ielec<br>fine                    | 1 of 3<br>It Page<br>Search                    |              |                    |                  |          |       |           |
| age<br>Selec<br>fine<br>Empl            | 1 of 3<br>It Page<br>Search<br>oyee ID         |              |                    |                  |          |       |           |
| age<br>Selec<br>fine<br>Empl            | 1 of 3<br>It Page<br>Search                    |              |                    |                  |          |       |           |
| Page<br>Selec<br>fine<br>Empl<br>First  | 1 of 3<br>It Page<br>Search<br>oyee ID         |              |                    |                  |          |       |           |
| Page<br>Selec<br>efine<br>Empl<br>First | 1 of 3<br>It Page<br>Search<br>oyee ID<br>Name |              |                    |                  |          |       |           |